Master 1 GSI - Mentions ACCIE et RIM - ULCO, La Citadelle, 2013/2014

Mesures et Analyses Statistiques de Données - Probabilités

CORRECTION TP 1.3 - Statistiques descriptives avec le logiciel R

✄  $\overline{\phantom{a}}$  $\frac{Exercise 1)}{8}$ Sauvegarde de la fenêtre graphique sous format pdf (Boîte à moustaches) > europe<-read.table("europe.csv",dec=".",sep=";",quote="",header=TRUE) > pdf(file="boxplot.pdf",width=6,height=6,onefile=TRUE,family="Helvetica", + title="Europe boxplot",paper="special") > boxplot(europe\$Durée.heures.,ylab="Durée (heures)") > points(1,mean(europe\$Durée.heures.),pch=2) > dev.off() ✄  $\overline{\phantom{0}}$  $\overline{a}$ Travail personnel ✄  $\boxed{\text{Exercise 3}}$  $\overline{a}$ 1. *•* Données : > Femmes<-scan() > Hommes<-scan() *•* Regroupement en classes : > classes<-c(104,114,...,184) > regroupFemmes<-cut(Femmes,classes) > regroupHommes<-cut(Hommes,classes) • Effectifs : > effFemmes<-table(regroupFemmes) > effHommes<-table(regroupHommes) *•* Fréquences : > freqFemmes<-effFemmes\*100/length(Femmes) > freqHommes<-effHommes\*100/length(Hommes) 2. Histogrammes :

> hist(Femmes,classes) > hist(Hommes,classes)

3. Moyennes distributions initiales :

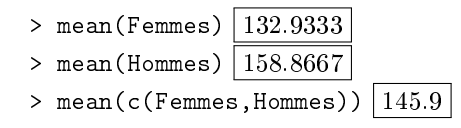

4. Moyennes après regroupement :

- *•* On regroupe les femmes et les hommes :
- > Ens<-c(Femmes,Hommes)
- > regroupEns<-cut(Ens,classes)
- > effEns<-table(regroupEns)

*•* On crée un data.frame contenant toutes les informations :

```
> tab<-data.frame(effFemmes,effHommes,effEns)
> tab
```
*•* On calcule les moyennes des trois groupes :

```
> moyF=0
> for(i in 1 :length(tab$Freq)){
      > moyF=moyF+tab$Freq[i]*(classes[i]+classes[i+1])/2}
> moyF=moyF/length(Femmes) 132.6667> moyH=0
> for(i in 1 :length(tab$Freq.1)){
> moyH=moyH+tab$Freq.1[i]*(classes[i]+classes[i+1])/2}
> moyH=moyH/length(Hommes) | 158
> moyEns=0
> for(i in 1 :length(tab$Freq.2)){
      > moyH=moyH+tab$Freq.2[i]*(classes[i]+classes[i+1])/2}
> moyEns=moyEns/length(Ens) 145.3333
```
5. Quartiles :

```
> summary(sort(Femmes)) |Q_1=121.2 \; Q_2=133.5 \; Q_3=144.2> summary(sort(Hommes)) Q1=151.5 Q2=158.0 Q3=165.8
> summary(sort(Ensemble)) |Q_1=133.8 \; Q_2=149.5 \; Q_3=158.5
```
6. Calcul de l'intervalle interquartile à l'aide du calcul explicite des quantiles :

- > iiqFemmes<-quantile(Femmes, 0.75)-quantile(Femmes, 0.25)  $|23|$
- > iiqHommes<-quantile(Hommes,0.75)-quantile(Hommes,0.25) 14*.*25
- > iiqEnsemble<-quantile(Ensemble,0.75)-quantile(Ensemble,0.25) 24*.*75

7. Calcul des variances et écart-types des trois distributions initiales :

> var(Femmes)  $\sqrt{208.2023}$  $> sd(Femmes)$  14.42922  $>$  var(Hommes) 96.3954  $>$  sd(Hommes)  $\sqrt{9.818116}$  $>$  var(Ens)  $320.7017$  $>$  sd(Ens)  $\sqrt{17.90815}$ 

8. Calcul des variances et écart-types des trois distributions après regroupement :

```
> varF=0
> for(i in 1 :length(tab$Freq)){
> varF=varF+tab$Freq[i]*((classes[i]+classes[i+1])/2)-
2}
> <code>varF=varF/length(Femmes)-moyF^2 \mid 196.5556</code>
> varH=0
> for(i in 1 :length(tab$Freq.1)){
> varH=varH+tab$Freq.1[i]*((classes[i]+classes[i+1])/2)-
2}
> <code>varH=varH/length(Hommes)-moyH^2 \mid 109</code>
> varEns=0
> for(i in 1 :length(tab$Freq.2)){
```

```
> varEns=varEns+tab$Freq.2[i]*((classes[i]+classes[i+1])/2)-
2}
```

```
> <code>varEns=varEns/length(Ens)-moyEns^2 \mid 313.2222</code>
```
9. (Question supplémentaire) Calcul des moments et des moments centrés  $E((X – E(X))^k)$  pour  $k ∈ {1, ..., 4}$ .

• Calcul des moments d'ordre 3 (= coefficient d'asymétrie, *skewness* en anglais) des femmes (sans regroupement) soit

$$
E(X^3) \simeq \frac{1}{n} \sum_{i=1}^n x_i^3
$$
 et  $E((X - E(X))^3) \simeq \frac{1}{n} \sum_{i=1}^n (x_i - \overline{x})^3$ :

```
> mom3F=0 ; mom3centF=0
```

```
> for(i in 1 :length(Femmes)){
```
- > mom3F=mom3F+((classes[i]+classes[i+1])/2)-3
- > mom3centF=mom3centF+((classes[i]+classes[i+1])/2-moyF)-3}
- > mom3F=mom3F/length(Femmes) 3212784
- > mom3centF=mom3centF/length(Femmes)  $19305.70$

• Calcul des moments d'ordre 4 (= coefficient d'aplatissement, kurtosis en anglais) des femmes (sans regroupement) soit

$$
E(X^4) \simeq \frac{1}{n} \sum_{i=1}^n x_i^4
$$
 et  $E((X - E(X))^4) \simeq \frac{1}{n} \sum_{i=1}^n (x_i - \overline{x})^4$ :

> mom4F=0; mom4centF=0

> for(i in 1 :length(Femmes)){

> mom4F=mom4F+((classes[i]+classes[i+1])/2)-4}

> mom4centF=mom4centF+((classes[i]+classes[i+1])/2-moyF)-4}

> mom4F=mom4F/length(Femmes)  $495785721$ 

> mom4centF=mom4centF/length(Femmes) 906723

*•* Test de Fisher exact : il permet de tester si les fréquences entières observées sur 2 échantillons sont identiques ou non :

> mat<-matrix(c(tab\$Freq,tab\$Freq.1),ncol=2)

```
> Fisher <- fisher.test(mat)
```
## ✄  $\boxed{\text{Exercise 4}}$

 $\overline{a}$ 

11. Le nuage de points a une allure longiligne. Il semble donc y avoir un lien linéaire entre les deux variables.

- $12$ . On peut faire la même étude avec le "sépale" :
	- > plot(iris\$Sepal.Length,iris\$Sepal.Width,xlab="Longueur du sépale", ylab="Largeur du sépale", + main="Nuage de points, pch=20)
	- Il n'y a par contre pas de lien linéaire entre ces deux variables.
- 13. Chaque espèce a sa dispersion propre. L'espèce "virginica" est l'espèce pour laquelle la dispersion est le plus importante.

```
14. > boxplot(iris$Petal.Width iris$Species,col=grey(0.6))
```
15.

16.